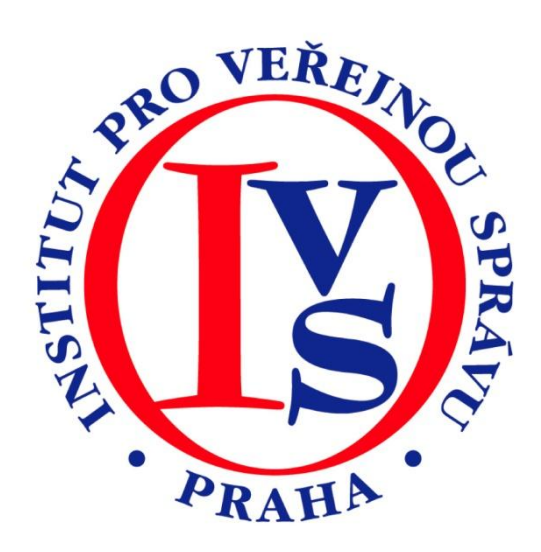

## **Czech POINT - Obchodní rejstřík (eGON)**

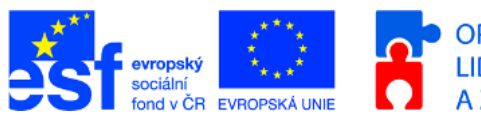

OPERAČNÍ PROGRAM **LIDSKÉ ZDROJE** A ZAMĚSTNANOST

MINISTERSTVO VNITRA ČESKÉ REPUBLIKY

**PODPORUJEME VAŠI BUDOUCNOST** www.esfcr.cz

# Rozsah:

1 hodina

## Anotace:

eLearningový kurz seznamuje s postupem při vydávání ověřeného výpisu z Obchodního rejstříku na kontaktních místech veřejné správy.

## Průvodce kurzem:

Kurz Vás provede krok za krokem postupem při vydání ověřeného výpisu z Obchdního rejstříku. Dozvíte se něco o historii Obchodního rejtřiku, odborné terminologii.

## Seznam modulů:

CZECH POINT - OBCHODNÍ REJSTŘÍK

## Přílohy ke kurzu:

- · CzP Obchodní rejstřík
- [Obchodní rejstřík](http://elev.institutpraha.cz/file.php?type=file_save&filename=attachments/1/attachment_detail_194_fileinfo.doc&real_filename=obchodní%20rejstřík.doc)
- Prezentace CzP [Obchodní rejstřík](http://elev.institutpraha.cz/file.php?type=file_save&filename=attachments/1/attachment_detail_201_fileinfo.ppt&real_filename=obchodni_rejstrik.ppt)

### Obsah modulu CZECH POINT - OBCHODNÍ REJSTŘÍK

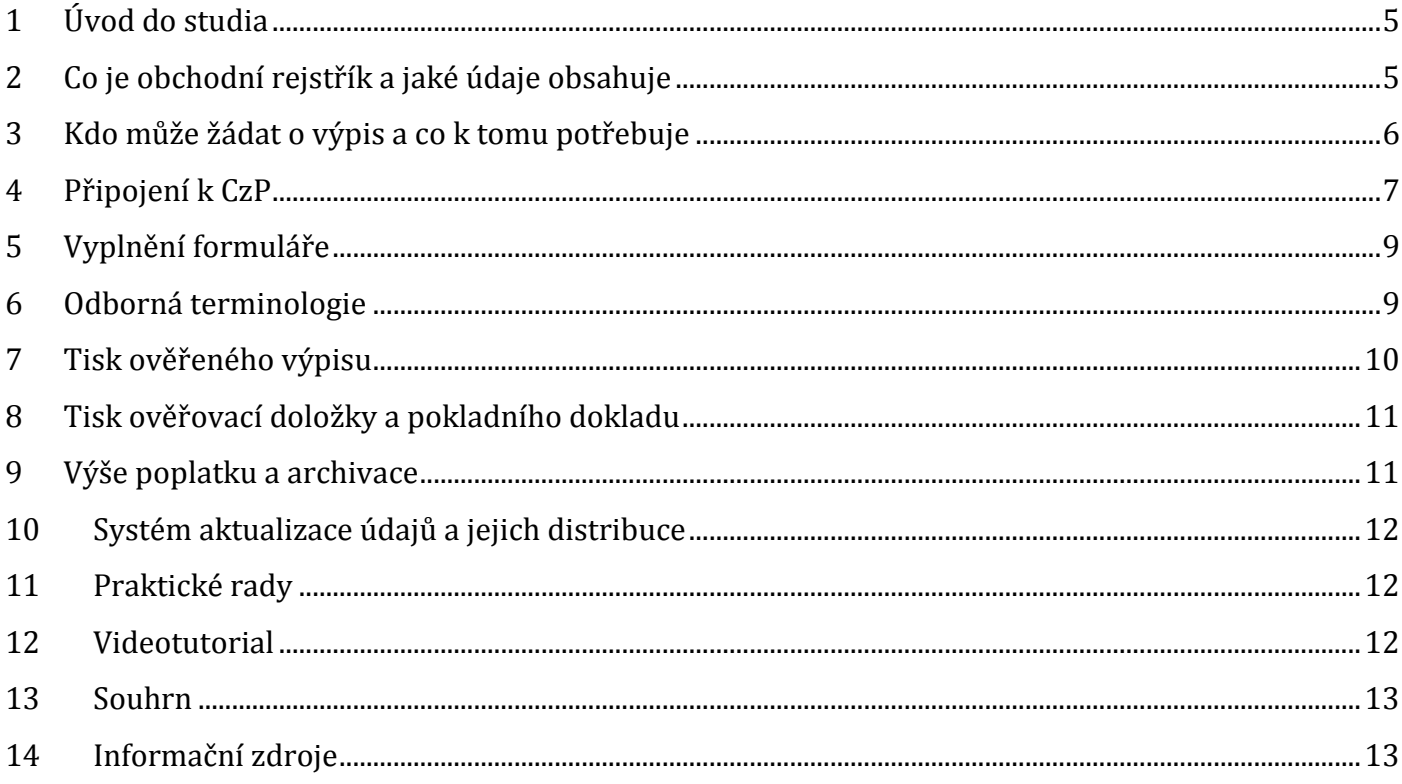

### **MODUL: CZECH POINT - OBCHODNÍ REJSTŘÍK**

Pořizování ověřených výpisů z Obchodního rejstříku v prostředí portálu Czech POINT.

Po prostudování modulu se budou studující umět připojit k databázi obchodního rejstříku, zažádat o ověřený výpis a tento výpis vytisknout.

### <span id="page-4-0"></span>**1 Úvod do studia**

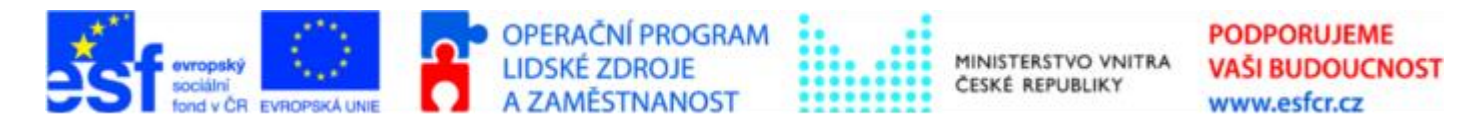

Projekt je spolufinancován z ESF z OP LZZ Vzdělávání úředníků a zaměstnanců veřejné správy, metodiků a školitelů a politiků v oblasti zavádění eGovernmentu do veřejné správy, reg. č. CZ.1.04/4.1.00/38.00001

- **•** Sjednotíme si používanou terminologii
- Ukážeme si, jak vyplnit formulář žádosti o výpis
- Zjistíme, které údaje potřebujeme k tomu, abychom výpis mohli uskutečnit
- Povíme si o tisku výpisu, ověřovací doložky a pokladního dokladu

#### <span id="page-4-1"></span>**2 Co je obchodní rejstřík a jaké údaje obsahuje**

Definici obchodního rejstříku a náležitosti s ním spojené nalezneme v § 27 a následujících obchodního zákoníku (zákon č. 513/1991 Sb., obchodní zákoník, ve znění pozdějších předpisů). Podle této definice je obchodní rejstřík veřejným seznamem, do kterého se zapisují zákonem stanovené údaje týkající se podnikatelů, popř. jiných osob, o nichž to stanoví zvláštní zákon.

Obchodní rejstřík vznikl roku 1992 a eviduje např.

- 1) existující společnosti
- 2) nadace a nadační fondy
- 3) majitele bytových jednotek
- 4) obecně prospěšné společnosti

Společnost (kromě sdružení majitelů bytových jednotek) vzniká až zápisem do Obchodního rejstříku a přidělením IČ. Do obchodního rejstříku informace zapisují Krajské soudy (Krajský soud v Ostravě, Krajský soud v Brně, Krajský soud v Českých Budějovicích, Krajský soud v Hradci Králové a jeho pobočka v Pardubicích, Krajský soud v Praze, Krajský soud v Ústí nad Labem a jeho pobočka v Liberci) následující údaje: [obchodní firma](http://www.zdarns.cz/ozu/pojmyhesla.asp#13#13), [sídlo](http://www.zdarns.cz/ozu/pojmyhesla.asp#18#18) [právnických osob,](http://www.zdarns.cz/ozu/pojmyhesla.asp#16#16) bydliště a [místo podnikání](http://www.zdarns.cz/ozu/pojmyhesla.asp#17#17) [fyzických osob](http://www.zdarns.cz/ozu/pojmyhesla.asp#15#15), identifikační číslo, předmět podnikání, právní forma právnických osob, jméno a bydliště osoby, která je statutárním orgánem právnické osoby a další údaje tak, jak jsou stanoveny v § 35 obchodního zákoníku. Obchodní rejstřík obsahuje také informace o konkurzech a dalších uvalených sankcích na dotyčný subjekt.

Obchodní rejstřík obsahuje všechny zapsané společnosti, tedy i společnosti zaniklé. Tyto společnosti se z Obchodního rejstříku nemažou, ale označí se za zrušené a nadále jsou uloženy v databázi Obchodního rejstříku.

### **2.1 Osobní údaje**

Zákon č. 513/1991 Sb., obchodní zákoník, ve znění pozdějších předpisů, vyjmenovává povinné informace potřebné k zapsání do Obchodního rejstříku. Mezi těmito povinnými informacemi je také rodné číslo. Zde se však nejedná o střet se zákonem na ochranu osobních údajů, neboť obchodní rejstřík má v tomto případě udělenou výjimku a rodné číslo je zapsáno a zveřejněno v Obchodním rejstříku.

#### <span id="page-5-0"></span>**3 Kdo může žádat o výpis a co k tomu potřebuje**

O výpis z Obchodního rejstříku České republiky může požádat **anonymní žadatel**. Výpis lze požadovat na základě **znalosti IČ obchodní organizace**. Identifikační číslo podnikatele (zkráceně IČ) je jediným identifikátorem, který formulář o výpis z Obchodního rejstříku vyžaduje.

**IČ** slouží **k jednoznačné identifikaci podnikatele** a má pouze evidenční význam. Způsob jeho tvorby stanoví Český statistický úřad. Jde o číslo, které slouží potřebám statistickým, a které je povinně uváděno v souvislosti s prokázáním oprávnění k podnikání.

**Každému ekonomickému subjektu** se přiděluje **pouze jedno IČ**. Každý, komu bylo v souvislosti s jeho podnikatelskou činností IČ již přiděleno, a který hodlá provozovat další podnikatelskou činnost, je povinen uvádět přidělené IČ v každém úředním styku s orgánem, který je oprávněn vydat doklad o oprávnění k provozování této další činnosti. V praxi to znamená, že pokud již bylo někomu přiděleno IČ např. pro činnost zemědělského podnikatele a hodlá ohlásit živnost, je povinen již přidělené IČ uvést v ohlášení živnosti. Stejně platí tato povinnost i tehdy, pokud již je nebo byl živnostníkem, a ohlašuje-li další živnost, nebo pokud je živnostníkem a podává žádost o zápis do evidence zemědělského podnikatele apod. IČ identifikuje podnikatele jako subjekt, bez ohledu na to, kolik živnostenských listů dotyčný má, a proto každý podnikatel může mít pouze jedno IČ.

**Podnikatelům – fyzickým osobám** přiděluje IČ příslušný **živnostenský úřad** při prvním ohlášení živnosti (nebo podání žádosti o koncesi). Přidělené IČ je podnikatel povinen hlásit při každém styku s úřadem, u nějž vyřizuje další živnostenské oprávnění, nebo oprávnění k jiné podnikatelské činnosti. ´

#### **3.1 Žadatel nezná IČO**

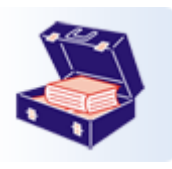

Někdy se stane, že žadatel o výpis z Obchodního rejstříku zná jméno firmy, ale nikoli IČ. Pracovník obsluhující terminál Czech POINT mu v takovém případě může nabídnout pomoc tím, že nahlédne na stránky informačního serveru českého soudnictví [www.justice.cz.](http://www.justice.cz/) Zde je možné vyhledávat firmy také podle názvu a následně tak zjistit jejich IČ.

Odkaz na volně přístupný Obchodní rejstřík na internetu je také uveřejněn ve spodní liště aplikace Czech POINT.

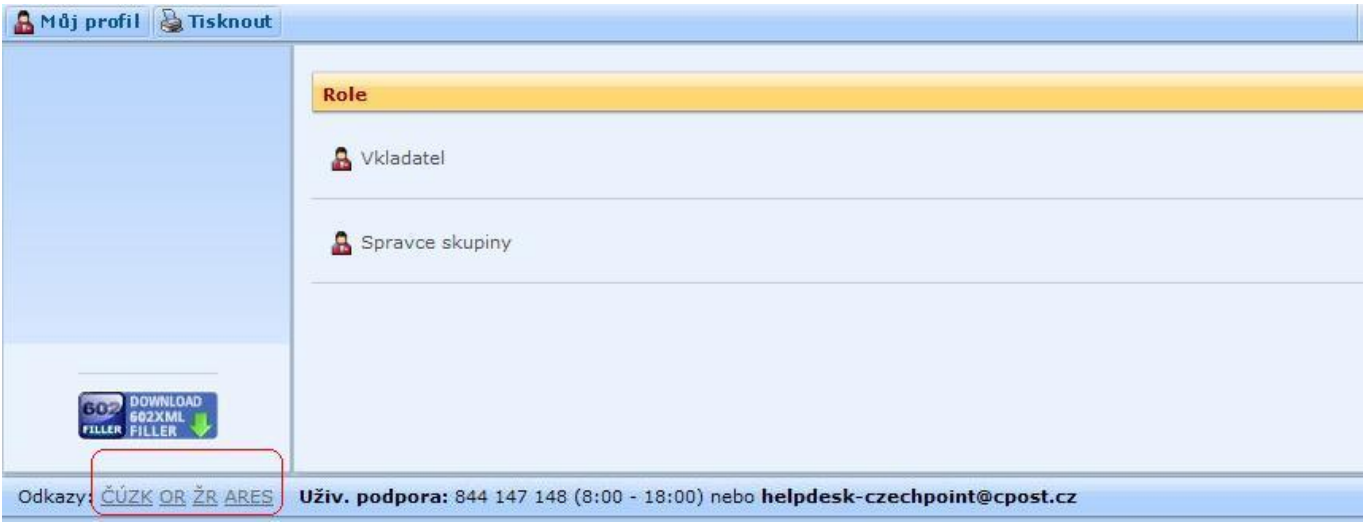

#### <span id="page-6-0"></span>**4 Připojení k CzP**

Do centrály Czech POINT se přihlašujeme na URL [https://www. czechpoint.cz.](javascript:void(window.open() Připojit se můžeme, pokud máme nainstalovaný **602XML Filler**. Instalaci obvykle provádí IT oddělení.

#### **Od 1. 3. 2009 se do Czech POINTu můžeme přihlásit pouze s USB tokenem.**

- 1. Do USB konektoru počítače zasuneme token, na kterém máme uložený náš privátní klíč.
- 2. Ve zobrazeném dialogovém okně *Zvolit digitální certifikát* vybereme svůj certifikát.
- 3. Do dalšího okna vyplníme PIN.

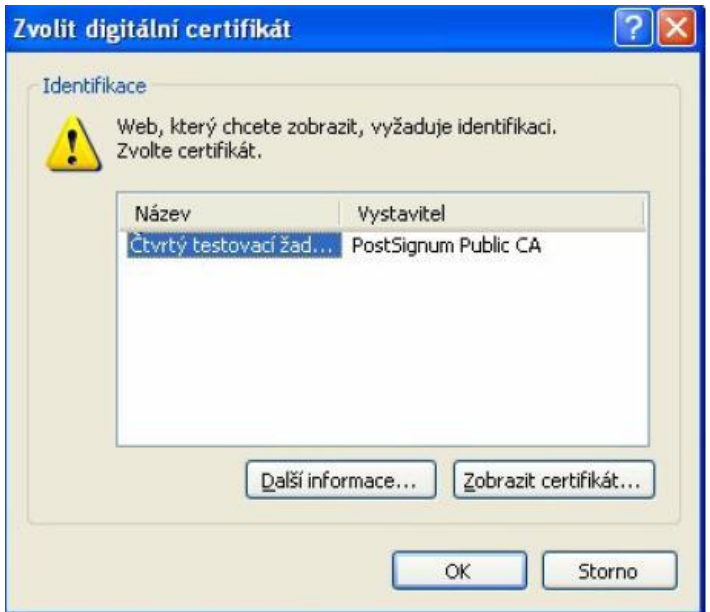

Dále se nám otevře okno pro přihlášení. Vyplníme své uživatelské jméno a heslo a potvrdíme tlačítkem *Přihlásit.*

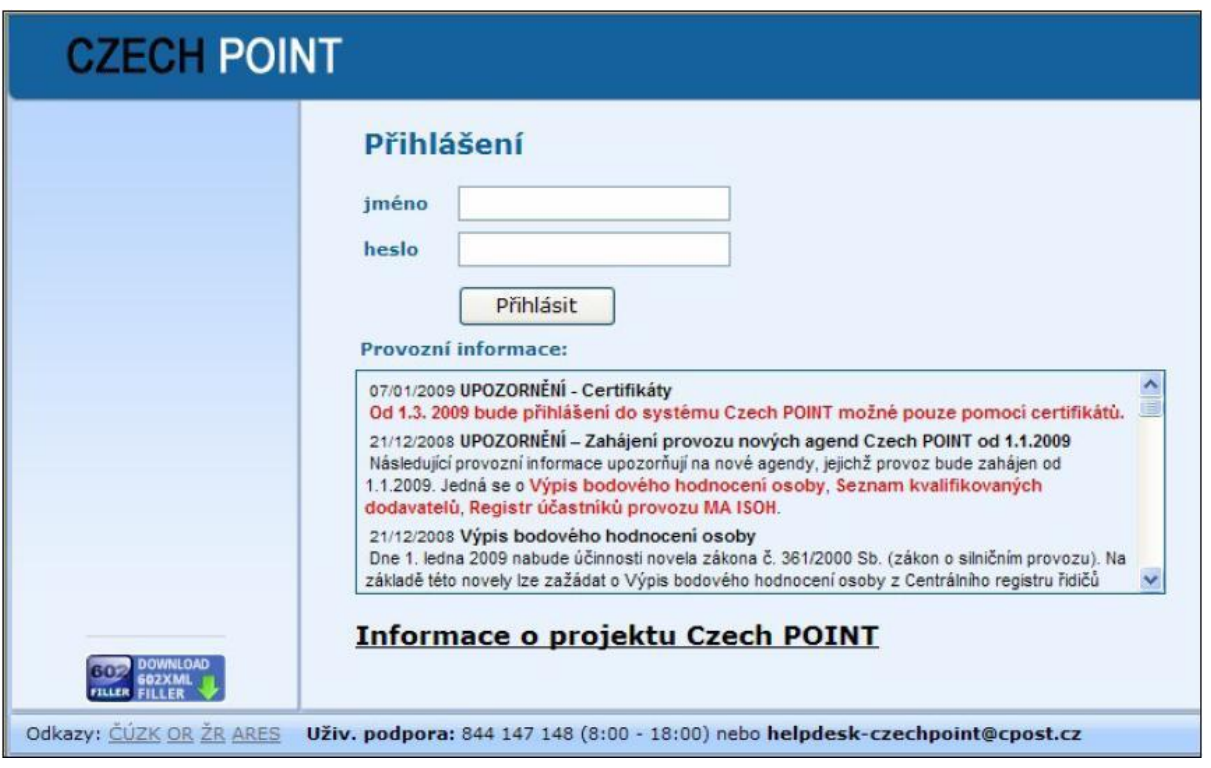

#### **4.1 Výběr role**

Po ověření se nám zobrazí úvodní menu. Z nabídnutých rolí si vybereme **Vkladatel**.

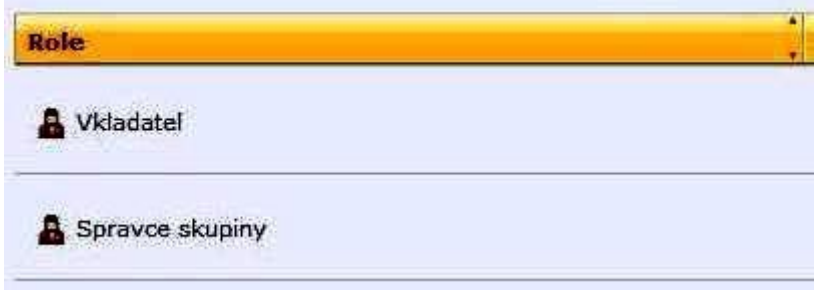

Formulář otevřeme ze stránky s nabídkou formulářů, která se zobrazí po výběru role Vkladatel poklepáním na ikonu Stáhnout a následně poklepáním na Otevřít.

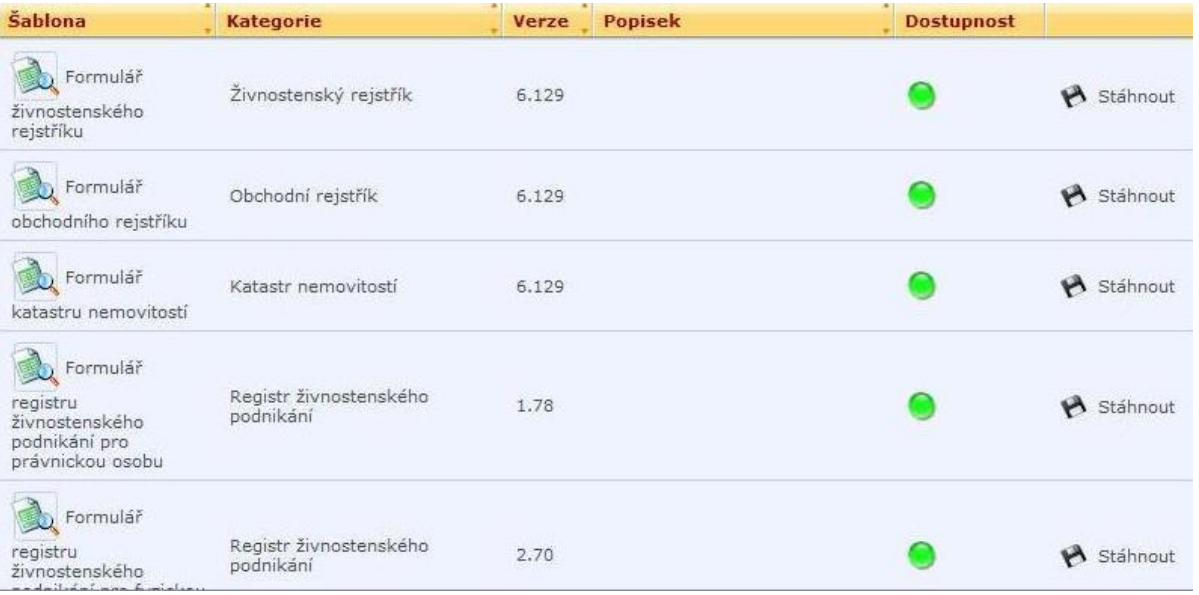

**Zelené ikonky** semaforu u názvu formuláře signalizují, že je možné s daným rejstříkem pracovat. **Červená ikonka** upozorňuje na **dočasnou nedostupnost** rejstříku, např. z důvodu aktualizace.

### <span id="page-8-0"></span>**5 Vyplnění formuláře**

Do příslušného řádku **zadáme IČ**. Pokud žadatel IČ nezná, můžeme mu pomoci informaci získat na již zmíněné adrese [www.justice.cz](http://www.justice.cz/). Jak jsme si už uvedli, odkaz na portál justice máme také přímo ve spodní liště aplikace Czech POINT.

V souladu s přáním žadatele dále zvolíme tzv. **výpis platných** záznamů nebo **úplný výpis** a **zažádáme o ověřený výpis.**

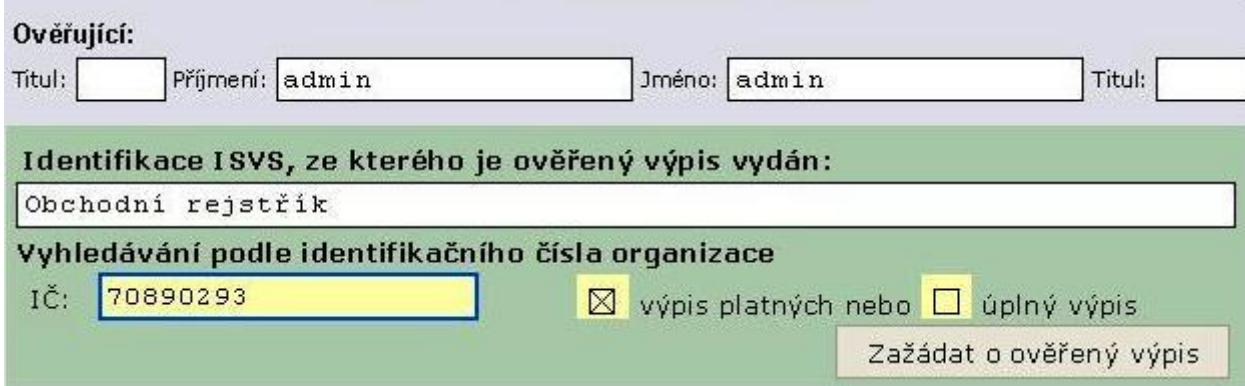

#### <span id="page-8-1"></span>**6 Odborná terminologie**

V obchodním rejstříku se setkáme s termíny **výpis platných záznamů** a **úplný výpis**.

Označení, zda jde o výpis částečný, je primárně věcí správce ISVS, nikoli ověřujícího subjektu. Z principu věci jsou oba typy výpisu z obchodního rejstříku svého druhu úplnými výpisy ve smyslu zákona o ISVS:

První z nich, nadepsaný pouze **Výpis** platných záznamů obsahuje **výpis všech údajů platných právě k okamžiku pořízení výpisu**, tj. k datu a času, ke kterému správce (Ministerstvo spravedlnosti) odpovídá za soulad výstupu se stavem zápisu v ISVS.

Druhý výpis, označený i nadepsaný jako **Úplný výpis** je **výpisem všech údajů platných kdykoliv až do okamžiku pořízení výpisu,** tj. s uvedením historie údajů a jejich změn vč. data provedení změny.

Není tedy třeba žádný z obou výpisů označovat jako částečný, **oba jsou chápány jako úplné**.

### <span id="page-9-0"></span>**7 Tisk ověřeného výpisu**

Po odeslání žádosti se opět objeví formulář s odkazem na PDF soubor,

poklepáním na tlačítko *Otevřít PDF* si otevřeme aplikaci Acrobat Reader s výpisem ve formátu PDF.

Předtím než výpis vytiskneme, ukážeme náhled žadateli (např. k němu natočíme monitor), abychom my i žadatel měli jistotu, že jde o dokument, který požaduje. Současně žadatele informujeme o počtu stránek a o výši poplatku. Poklepáním na ikonu tiskárny v levém horním rohu výpisu jej vytiskneme.

Pokud máme do systému implementovánu elektronickou spisovou službu, klepneme na tlačítko *Zažádat o číslo jednací***.** Spisová služba nám je automaticky vygeneruje. Pokud elektronickou spisovou službu nemáme, musíme číslo formuláře dopsat ručně. Do posledního pole pak vepíšeme, kde byla ověřovací doložka vyhotovena. Pamatujeme na to, že **místo** je třeba uvádět **ve tvaru 6. pádu**. Místo se pak ve správném tvaru zobrazí také na doložce.

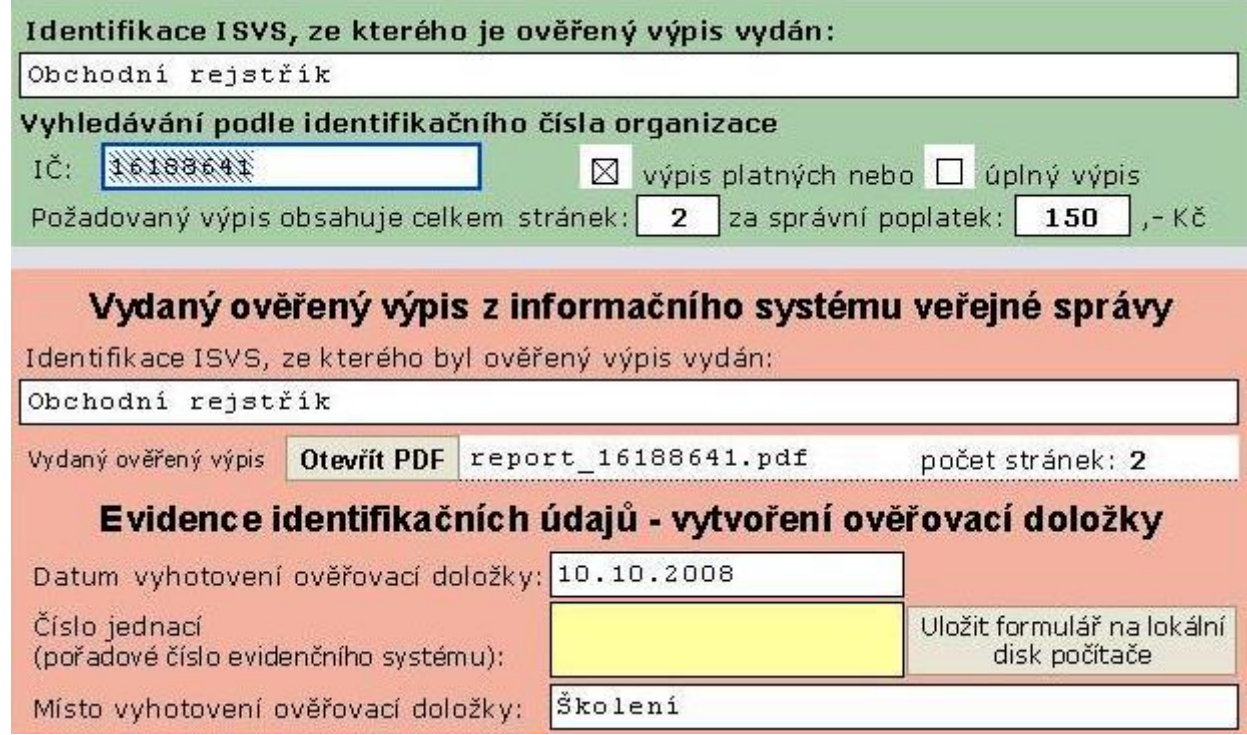

Nakonec klepneme na tlačítko *Uložit formulář na lokální disk***.** Pokud jsme vše zadali správně, aplikace nás o tom ujistí dialogovým oknem: **Ve formuláři nebyly nalezeny žádné logické chyby**.

Klepneme na tlačítko OK. Otevře se standardní okno uložení s nabídkou úložiště. Při prvním uložení formuláře musíme úložiště zvolit či vytvořit, při dalších uloženích už se formuláře ukládají na toto zvolené místo.

#### <span id="page-10-0"></span>**8 Tisk ověřovací doložky a pokladního dokladu**

Vydání ověřeného výpisu z Obchodního rejstříku pokračuje tiskem ověřovací doložky, bez níž je jakýkoli výstup z terminálu Czech POINT neplatný. Tu vytiskneme z téhož formuláře, z něhož jsme otvírali PDF dokument.

Neoddělitelně ji pak přišijeme ke všem listům ověřeného výstupu, opatříme je kulatým razítkem a svým podpisem a za správní poplatek vydáme výpis žadateli.

Ze stejného formuláře vytiskneme pokladní doklad.

#### Obchodní rejstřík - výpisy platných

Ověřuji pod pořadovým číslem 222, že tato listina, která vznikla převedením výstupu z informačního systému veřejné správy z elektronické podoby do podoby listinné, skládající se z 2 listů, se doslovně shoduje s obsahem výstupu z informačního systému veřejné správy v elektronické podobě.

Ověřující osoba: admin admin

Školení dne 16.10. 2008

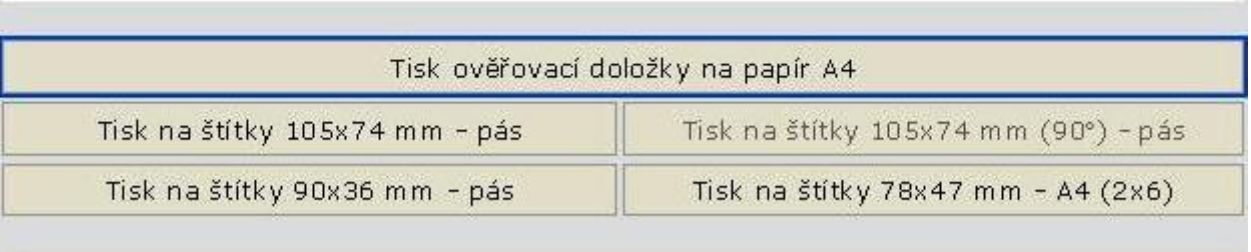

Tisk pokladního dokladu na papír A4

#### <span id="page-10-1"></span>**9 Výše poplatku a archivace**

- Vydání první strany výpisu je zpoplatněno částkou, jejíž maximální výše je zákonem **omezena na 100,- Kč**.
- Každá další strana výpisu je zpoplatněna částkou, jejíž maximální výše je zákonem **omezena na 50,- Kč**.

Lhůta archivace by měla vycházet ze skartačního řádu organizace. **Doporučená** je doba **10 let**, tak, aby byla **v souladu se zákonem č. 82/1998 Sb.,** o odpovědnosti za škodu způsobenou při výkonu veřejné moci rozhodnutím nebo nesprávným úředním postupem.

### <span id="page-11-0"></span>**10 Systém aktualizace údajů a jejich distribuce**

Systém vkládání nových údajů funguje tak, že soud musí do 5 dnů od přijetí návrhu rozhodnout, zda novou společnost zapsat či nikoli. Data jsou aktualizována v centrální databázi každý den kromě soboty a neděle. Centrální databáze je referenční, tzn., že odsud neodcházejí informace přímo na kontaktní místo Czech POINT, ale na příslušné soudy, kam jsou žádosti o výpisy z kontaktních míst Czech POINT zasílány. Např. žádost o výpis z Tábora odešle systém na příslušný krajský soud v Českých Budějovicích a nikoli na soud v Praze. Přes noc se systém pročišťuje a každý pracovní den je od 6.00 Obchodní rejstřík aktualizován a aktualizace jsou všude naprosto totožné. Není možné, aby dvě kontaktní místa v jeden okamžik vydala dva rozdílné výpisy k totožné společnosti. Navíc každý výpis z Obchodního rejstříku má vždy uvedeno, od kdy je informace platná.

#### **Aktualizační cyklus:**

- lhůta pro zápis do OR je 5 dní (postačuje rozhodnutí o návrhu)
- soud doručí podateli žádosti o zápis do OR rozhodnutí, ten má právo odvolat se a v okamžiku, kdy rozhodnutí nabude právní moci, je informace zveřejněna v databázi OR a je platná, a od 6 hodin ráno veřejně přístupná
- na výpise se zobrazuje datum a čas platné aktualizace
- víkend bez aktualizací
- stát ručí za zápis provedený do OR

### <span id="page-11-1"></span>**11 Praktické rady**

#### **IČ existuje, ale centrála CzP poskytuje negativní odpověď:**

- může jít o advokáty, notáře, lékaře, politické strany apod.
- jsou-li požadované údaje dočasně on-line nepřístupné, může se jednat o situaci, kdy krajský soud údaje momentálně přepisuje (obvykle trvá 1 den, zřídka déle) nebo přetížení sítě (výpadky sítě obvykle odstraněny do 2 hodin)
- OR poskytován zdarma, není finanční vyrovnání s CzP
- IČ pro firmy přiděluje krajský soud
- IČ pro živnostníky nezapsané u KS přiděluje živnostenský úřad
- IČ pro notáře….. přiděluje Český statistický úřad a současně generuje i pro KS a ŽÚ

#### <span id="page-11-2"></span>**12 Videotutorial**

Celý pracovní postup si můžete zopakovat v krátkém [videotutorialu.](http://elev.institutpraha.cz/obj/obsah_fck/Flashe/OR_unor09_skin.swf)

### <span id="page-12-0"></span>**13 Souhrn**

V modulu Obchodní rejstřík jsme se mimo jiné seznámili s tím,

- jaké údaje Obchodní rejstřík eviduje
- podle jakého kriteria můžeme v prostředí Czech POINT vyhledávat
- jak si poradit, když žadatel nezná IČ
- jak tisknout výstup, doložku a pokladní doklad

#### <span id="page-12-1"></span>**14 Informační zdroje**

**HELPDESK:** Pokud je služba přetížena a hlásí chybu, doporučujeme kontaktovat pracovníky helpdesku, kteří jsou připraveni odpovídat na Vaše dotazy v **pracovní dny mezi 8 a 18 hod**. Telefonní číslo: **222 13 13 13**

Emailová adresa: [helpdesk@czechpoint.cz](mailto:helpdesk@czechpoint.cz)

Nezapomeňte, že přímo na stránkách Czech POINT máte ve spodní liště odkazy na rejstříky dostupné volně na internetu,ze kterých můžete čerpat některé chybějící údaje. Jsou zde odkazy na:

[Katastr nemovitostí](http://nahlizenidokn.cuzk.cz/)

[Obchodní rejstřík](http://portal.justice.cz/)

[Živnostenský rejstřík](http://www.rzp.cz/)

[Administrativní registr ekonomických subjektů](http://wwwinfo.mfcr.cz/ares/)